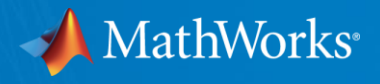

#### Nové možnosti prostorové grafické vizualizace prostřednictvím pokročilých vykreslovacích systémů moderních her

Lubor Zháňal 8. 9. 2021

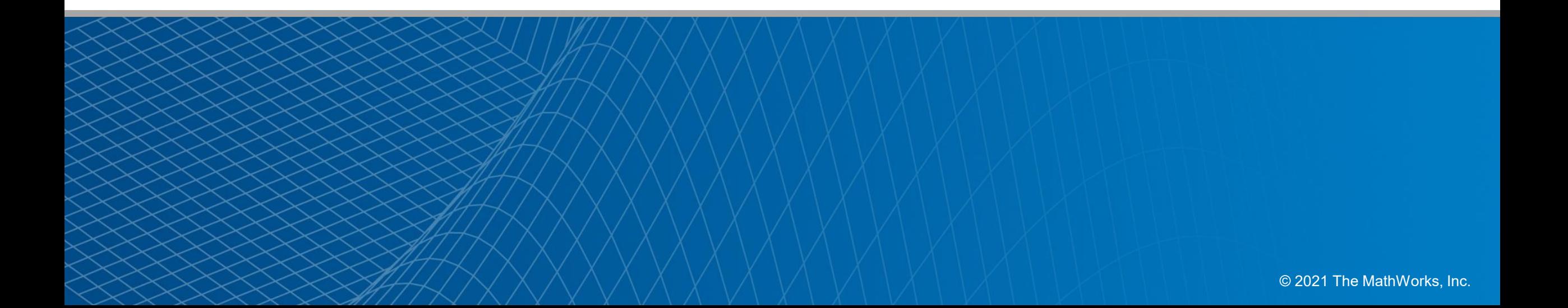

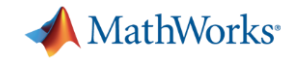

#### Historie 3D grafiky v MATLABu

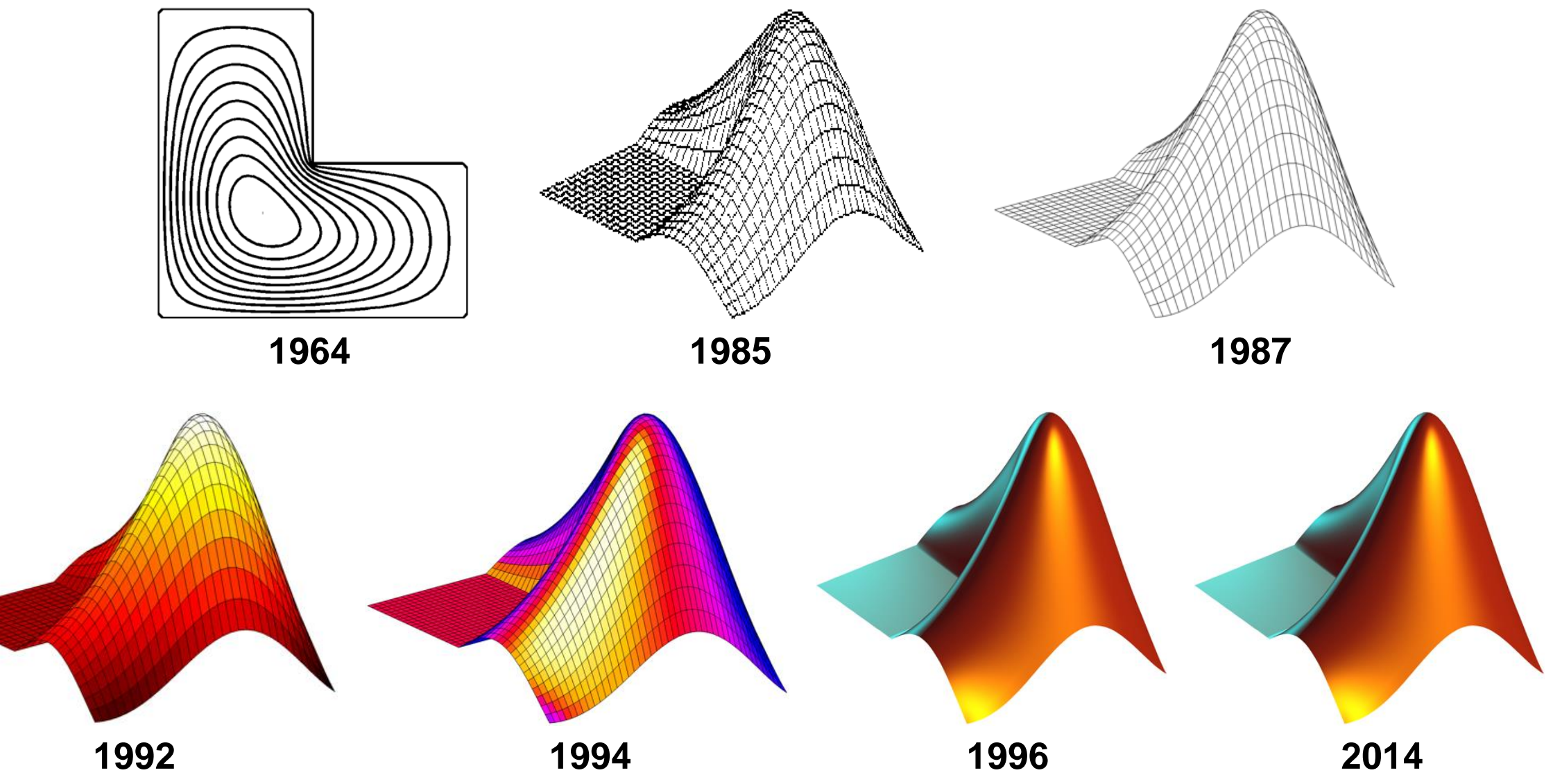

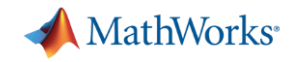

#### MATLAB & Simulink 2021a

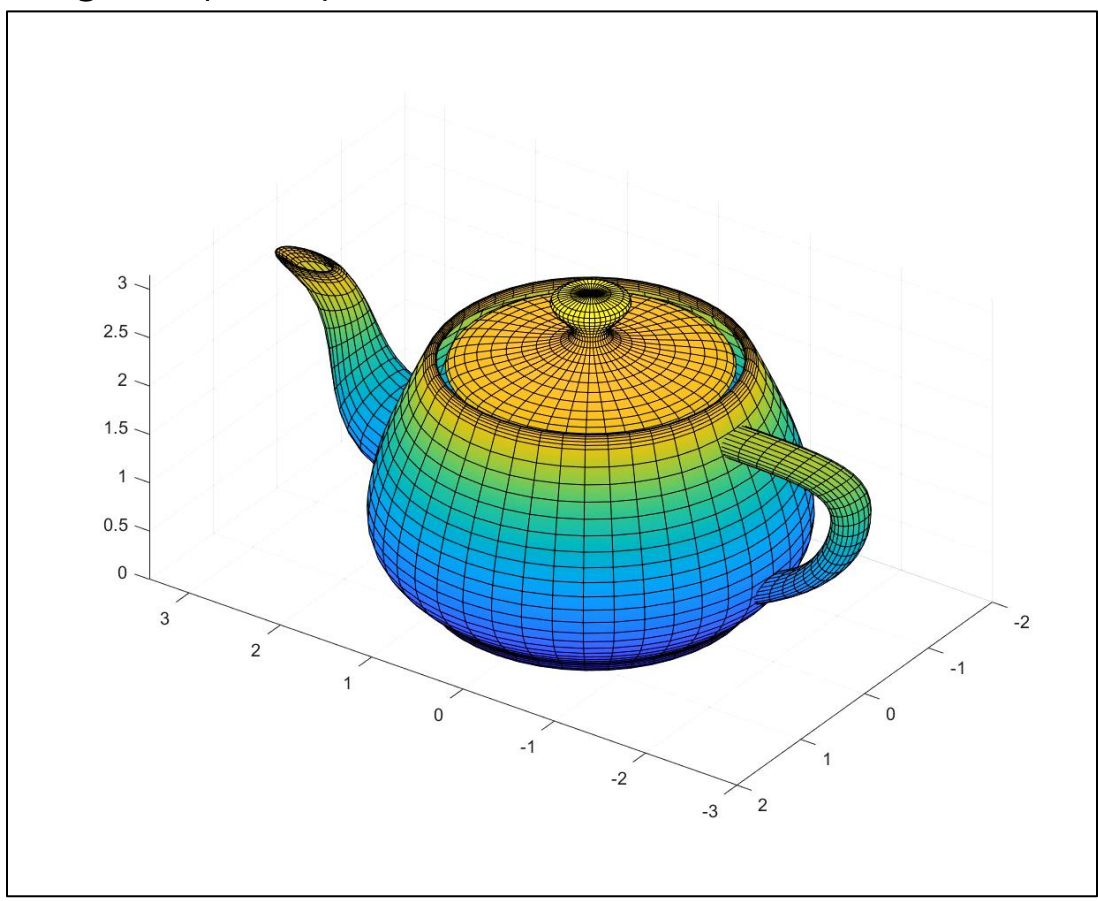

#### Figure (HG2) Simulink 3D Animation<br>
Simulink 3D Animation

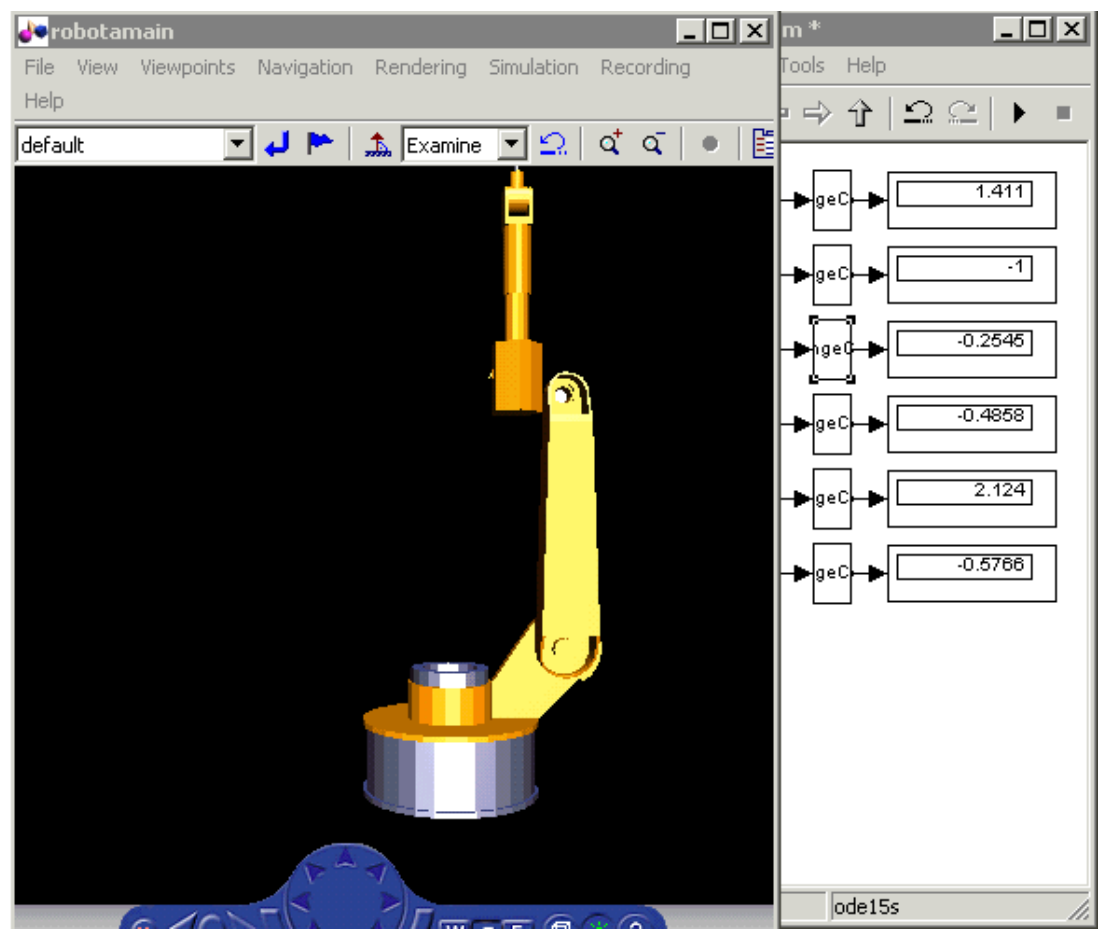

https://blogs.mathworks.com/simulink/2009/05/22/robotic-arm-models-and-repairing-hubble/

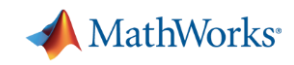

#### Jak to vidí svět

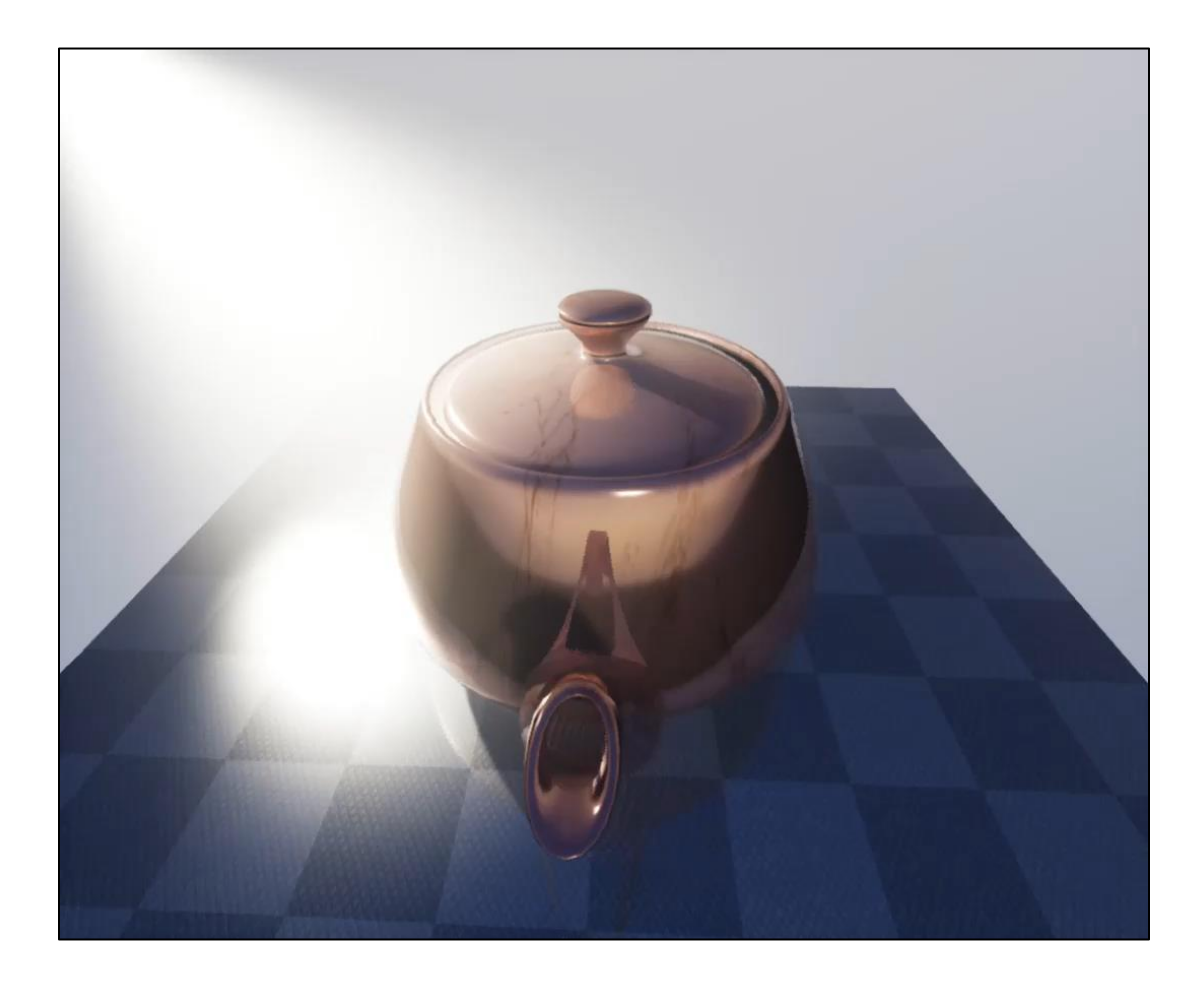

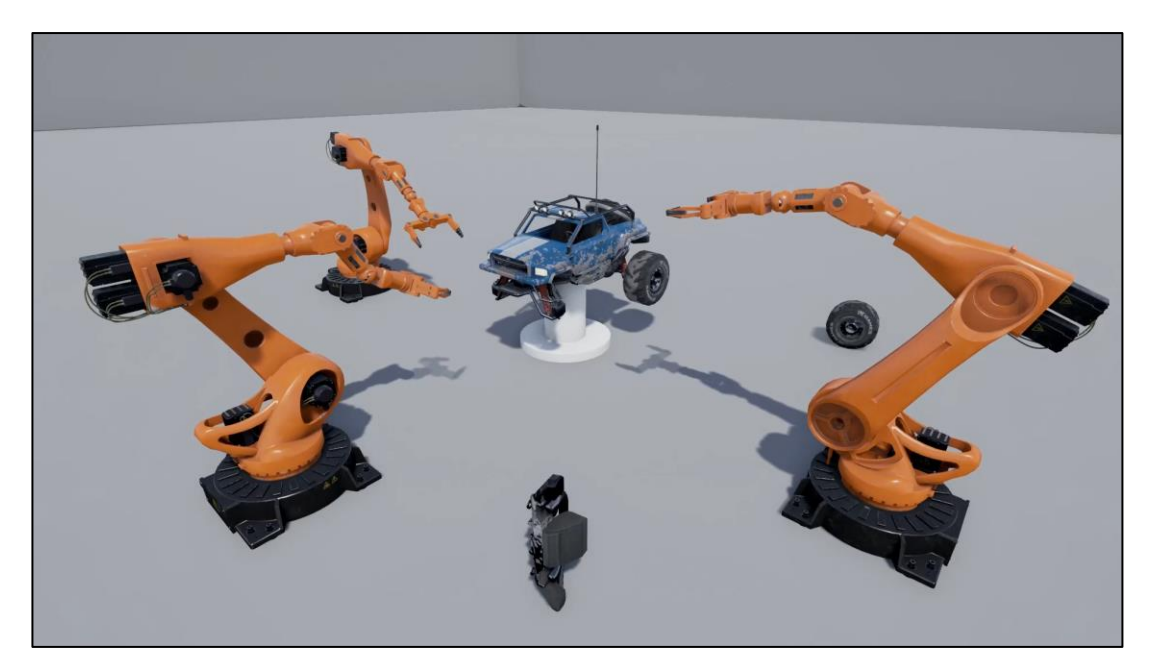

https://www.youtube.com/watch?v=zCgjzJaFVhA

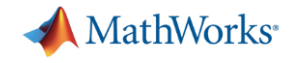

# 2021b

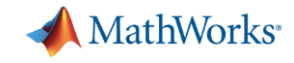

### **3D FOUNDATION**

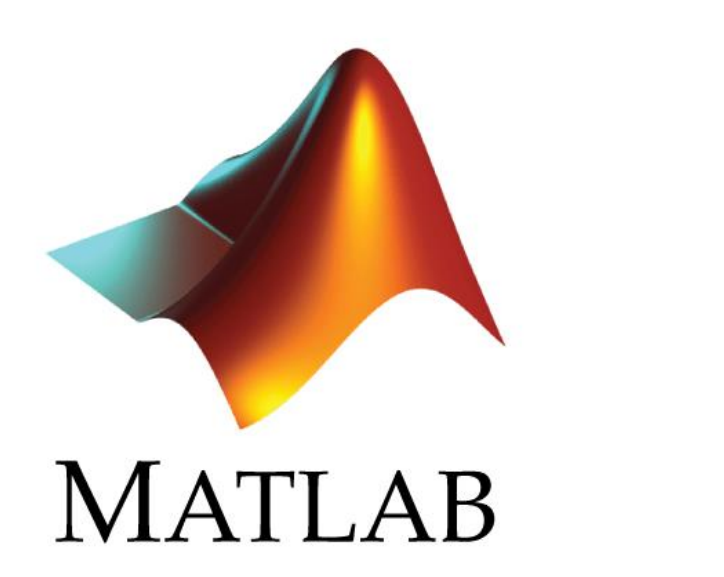

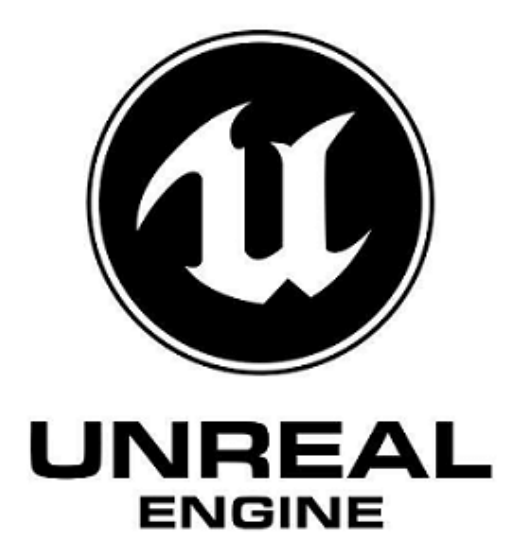

**6**

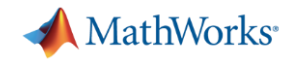

#### Unreal Engine

- 1998-doposud
- Leader oboru
- **Hry** Unreal Tournament, Fortnite, Star Wars 7, Batman: Arkham City
- **Filmový průmysl** Mandalorian, Ford vs. Ferrari, Rogue One
- **Design a architektura** Group Legendre, AECOM, Zaha Hadid **Architects**
- **Automotive** VW/Audi, McLaren ♥, Bentley Systems, Ford

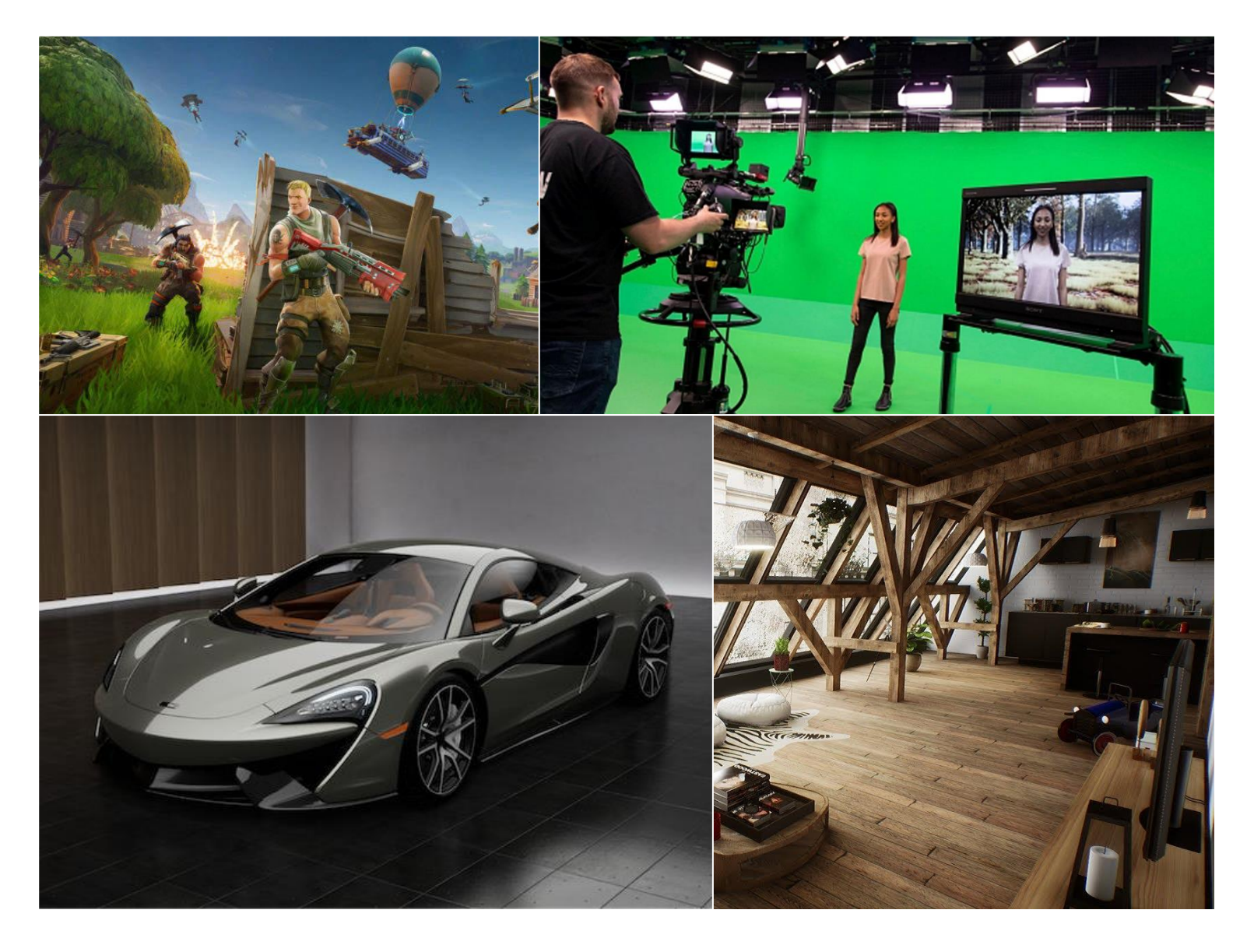

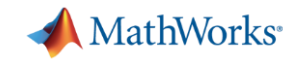

#### 3D Foundation – výkon, kvalita, možnosti, univerzální použití

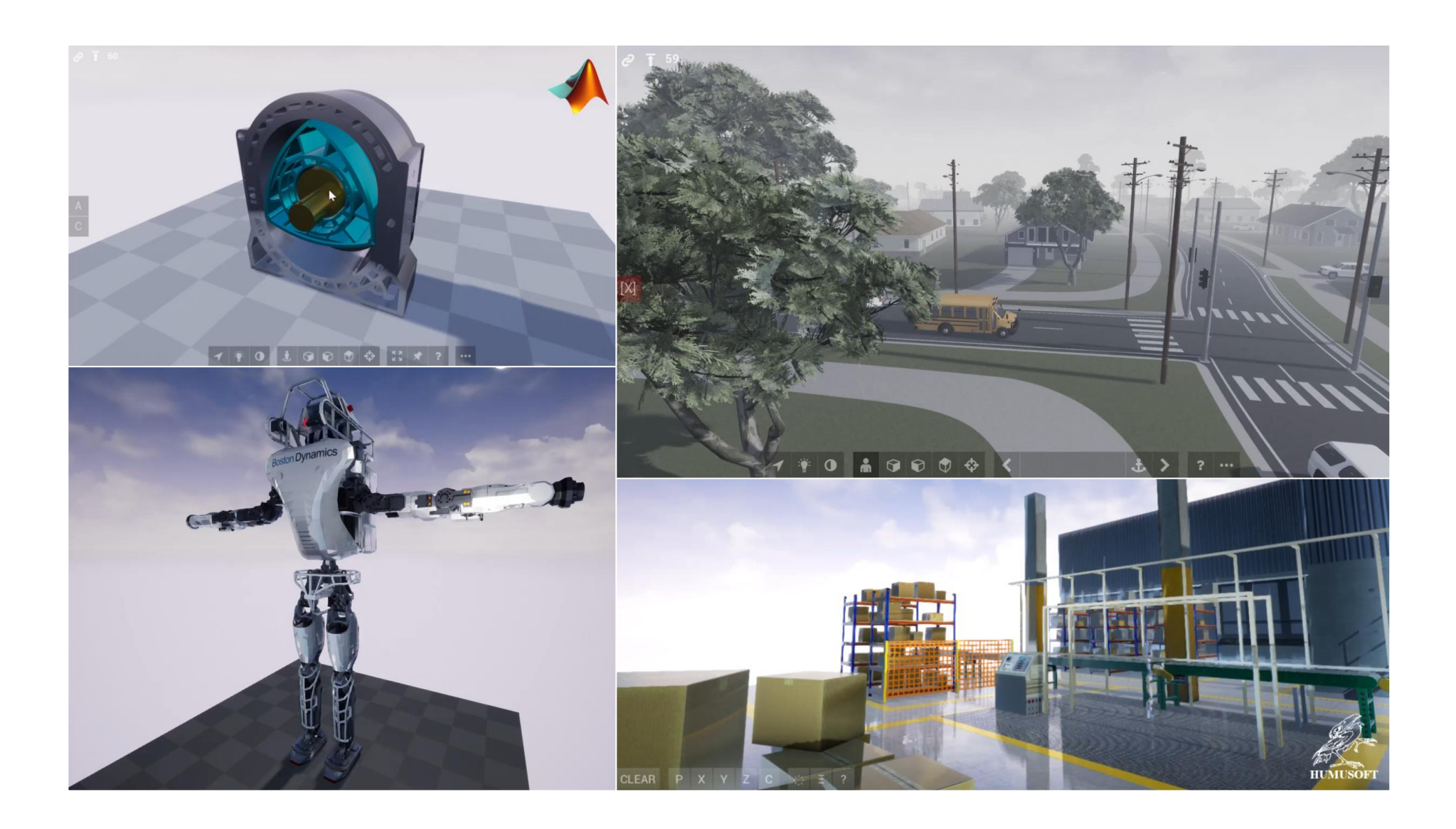

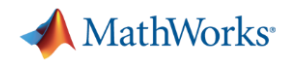

#### F3D v MATLABu

- **Komplexní, ale snadno použitelné programové rozhraní (API)**
- **•** Objektový model
- Hierarchická struktura scény, vnořené transformace
- Import z mnoha formátů (FBX, WRL, X3D, STL, DAE) a ukládání do nativních F3D (MAT) souborů
- **·** Procedurální tvorba geometrie i celého prostředí
- **Senzory (kamera, hloubková kamera, lidar,** sémantická segmentace)
- Události a callbacky

```
World = F3D.World('TCC Demo1');World.AngleUnits = \text{deg'};
  \overline{3}Box = World.Root.addChild('Krychle');\Delta5
                  Box.createShape('box', [1 1 1]);
                  Box.Rotation = [0 30 0];6
                  Box.Color = [1 0 0];8
                  Cone = Box.addChild('Kužel');
  9
                  Cone.createShape('cone', [1 1 2]);
10
11
                  Cone. Location = [0 0 1];
                                                                                   Property Inspector
                                                                                                                       \Box\times12
                  Cone.Color = [0 0.5 1];\blacktriangleright Actor
                                                                                                                      \boxed{\rho} \boxed{\vdots} \boxed{\frac{a}{z}}Search
                                                                                   \blacktriangleright MAIN
                                                                                                                            \boxed{\mathscr{O}}Location
                                                                                                       0,0,1\boxed{2}\overline{0.0.0}Rotation
                                                                                                                            \sqrt{2}Scale
                                                                                                       1.1.1\overline{\mathbf{v}}Enabled
                                                                                                       \BoxSelected
                                                                                   \blacktriangleright WORLD
                                                                                                                            \frac{1}{\sqrt{2}}0.5, 0, 0.866WorldLocation
                                                                                                       0,30,0WorldRotation
                                                                                   PHYSICAL
                                                                                                       0,0,0\boxed{2}CenterOfMass
                                                                                                       \overline{\blacktriangledown}Collisions
                                                                                                       \overline{\blacktriangledown}Gravity
                                                                                                       \BoxPhysics
                                                                                                       0.7Friction
                                                                                                                            \bigcirc\overline{\varnothing} ,
```
l n

Mass

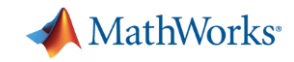

Time

#### F3D v Simulinku

- Modulární tvorba scény (načítání ze souborů nebo generování pomocí skriptů)
- **Vytváření a mazání objektů během simulace**
- Události
- Kosimulace (obousměrná výměna dat a řízená synchronizace času)\*

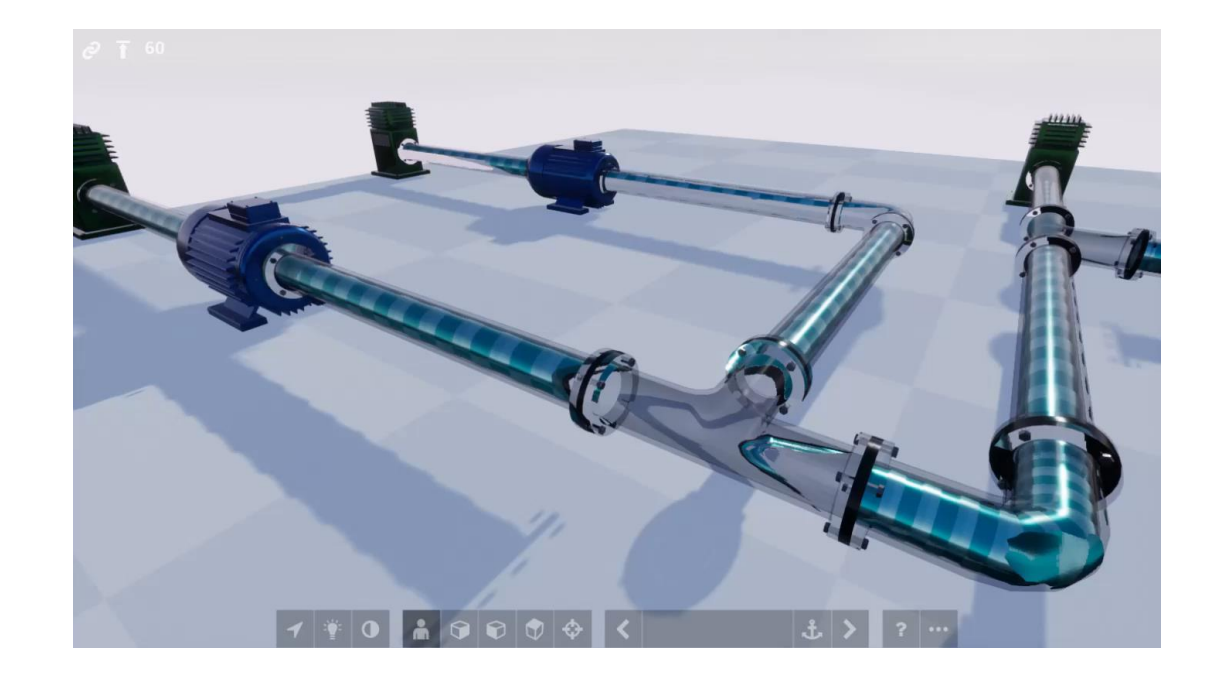

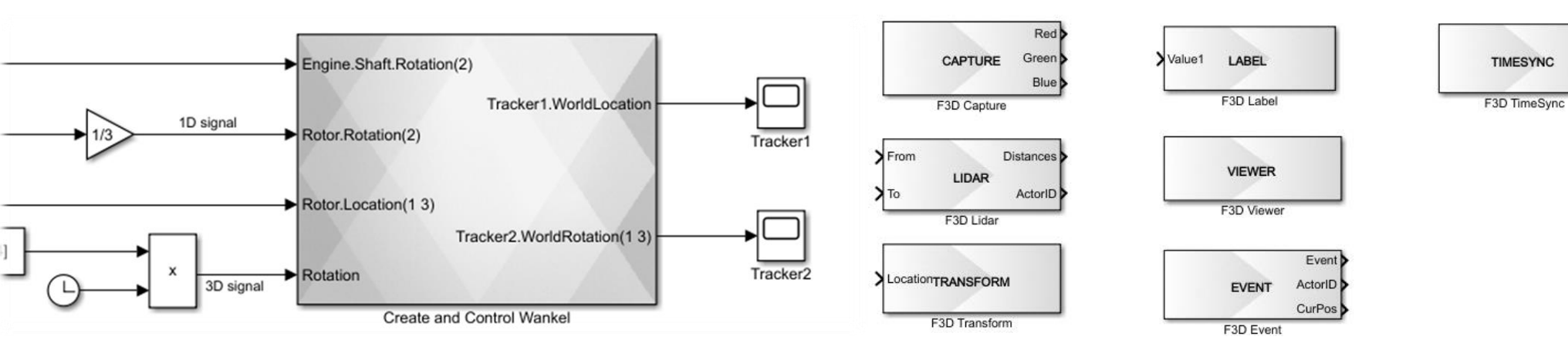

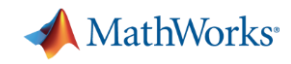

#### F3D – podpora různých souřadných systémů

- Transparentní nastavení souřadného systému i používaných délkových a úhlových jednotek
- **EXEC** Automatické konverze na pozadí
- **Instantní přepínání**
- **·** Nezávislost na uložených souborech

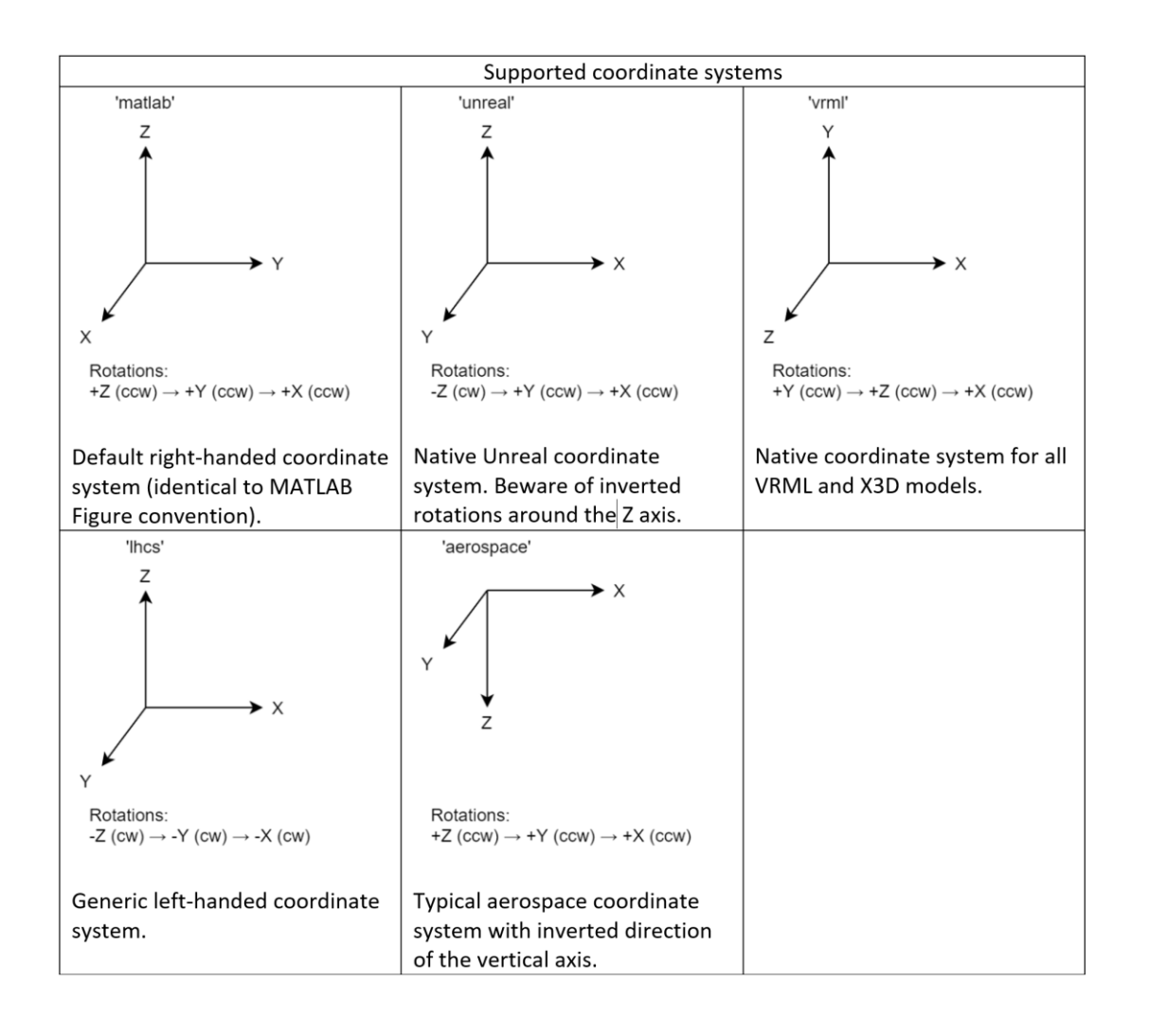

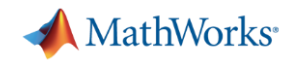

#### F3D – interaktivní prohlížeč

- **Jednoduchá navigace v různých režimech**
- Přepínání pohledů a definovaných viewpointů
- **Rychlá úprava parametrů objektů i prostředí**
- Uživatelská tlačítka a kontextové nabídky
- **·** Interakce objektů s myší a nebo dotykovým ovládáním

more power

**CUSTOM ACTIONS** 

K

Inspect

Remove

Rožni

|Zhasni

Přebarvi

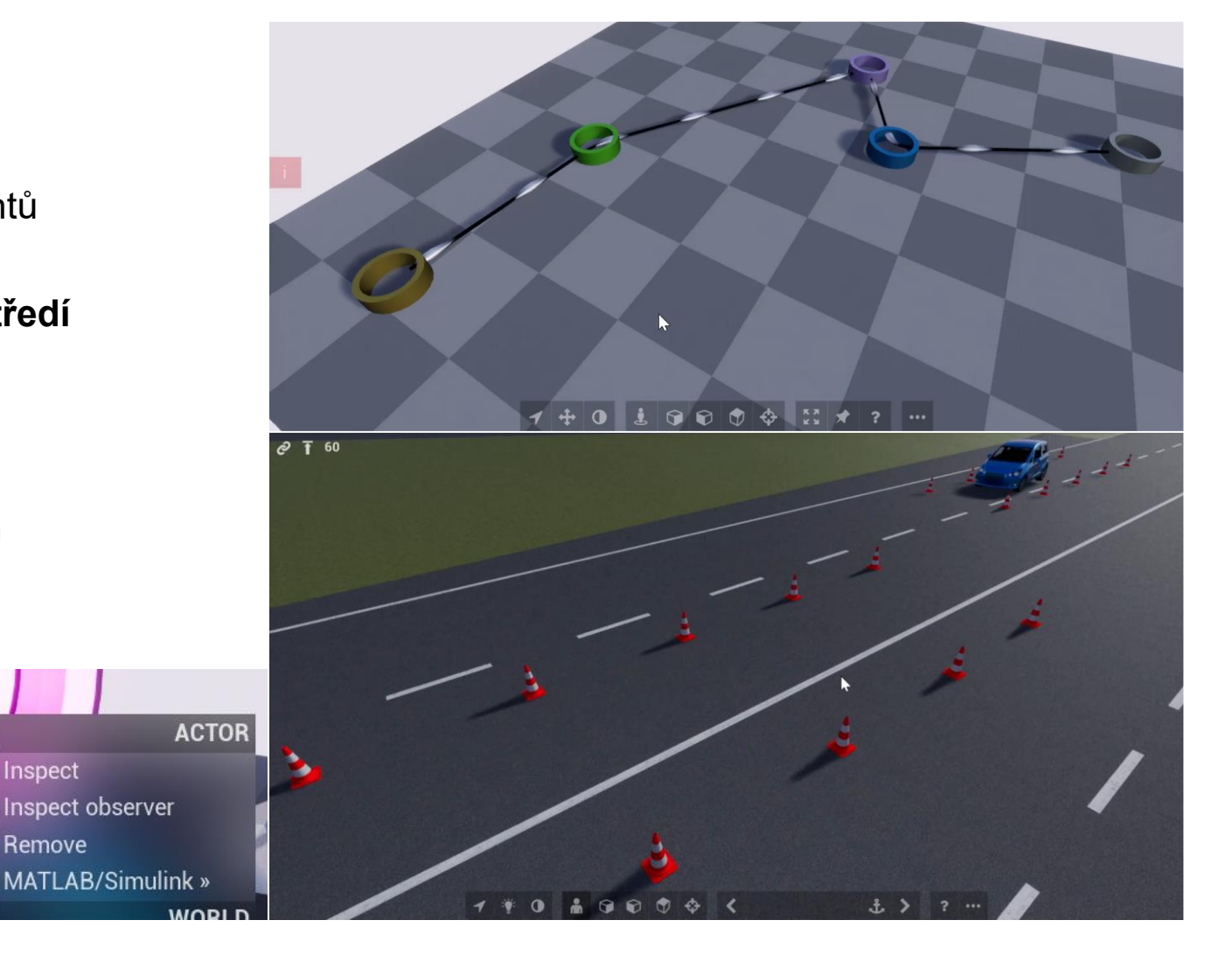

#### >> set(Actors, 'Physics', true);

#### $1 + 0 i$  $\Theta$ G  $\cdots$

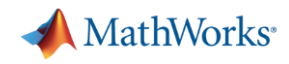

#### F3D – fyzika

- Působení sil a momentů
- Kolize
- Detekce nárazu nebo průniku
- **EXIMEDATICKÉ vazby**
- **Kosimulace (obousměrná výměna dat, řízená synchronizace času)**

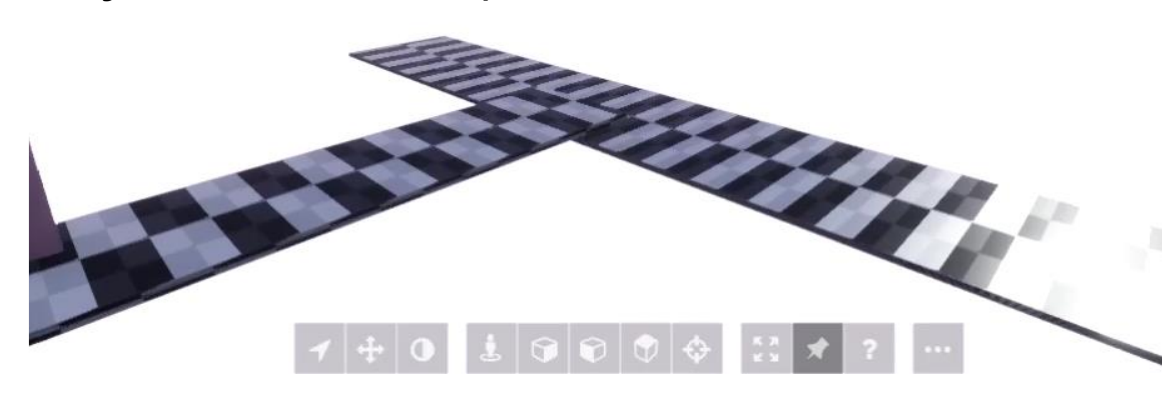

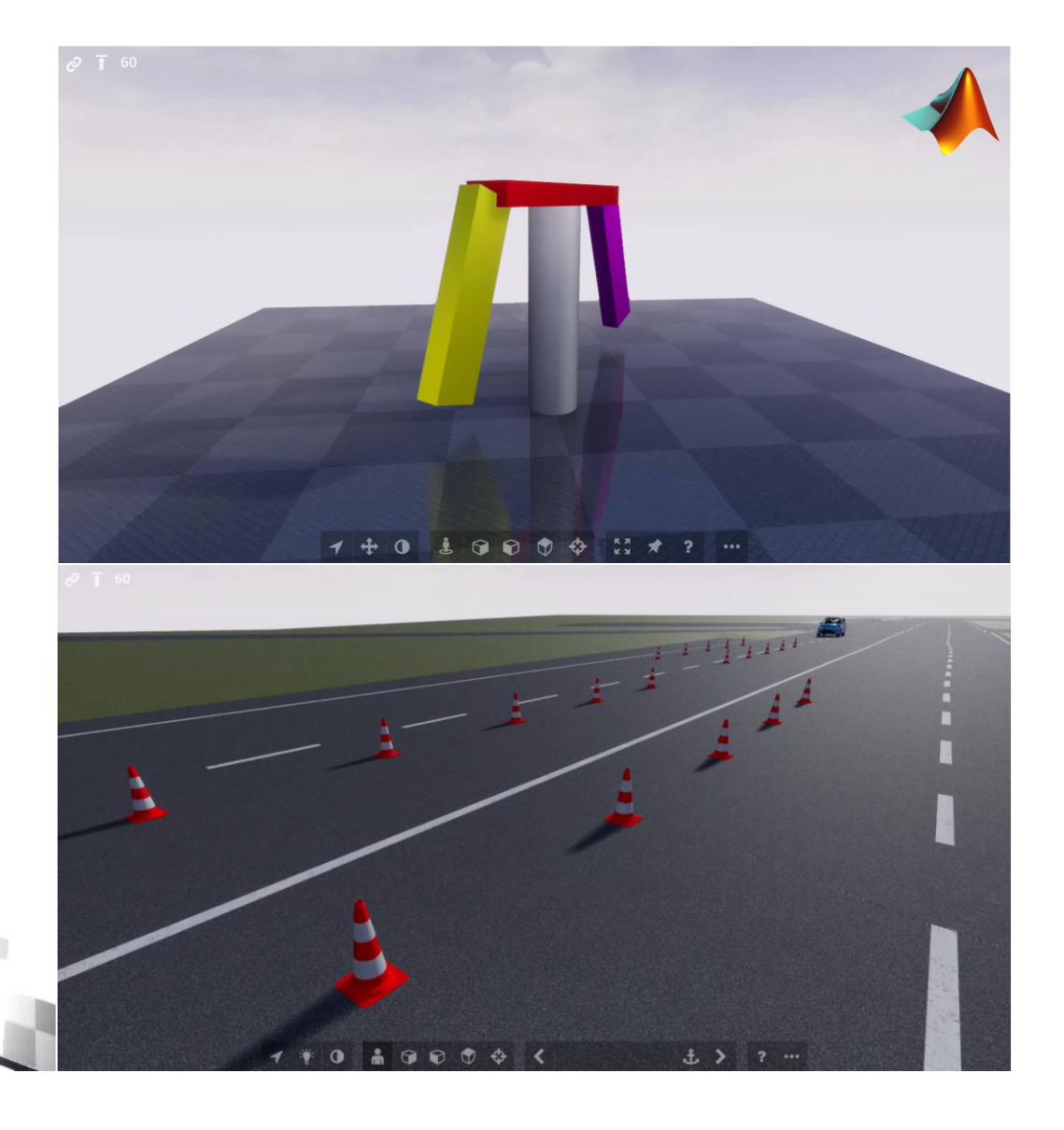

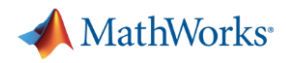

#### F3D – jak si to mohu zkusit?

- **MATLAB 2021b + Simulink 3D Animation (win64)**
- Aktivace SL knihovny
- >> vrsetpref Foundation3DPreview on;

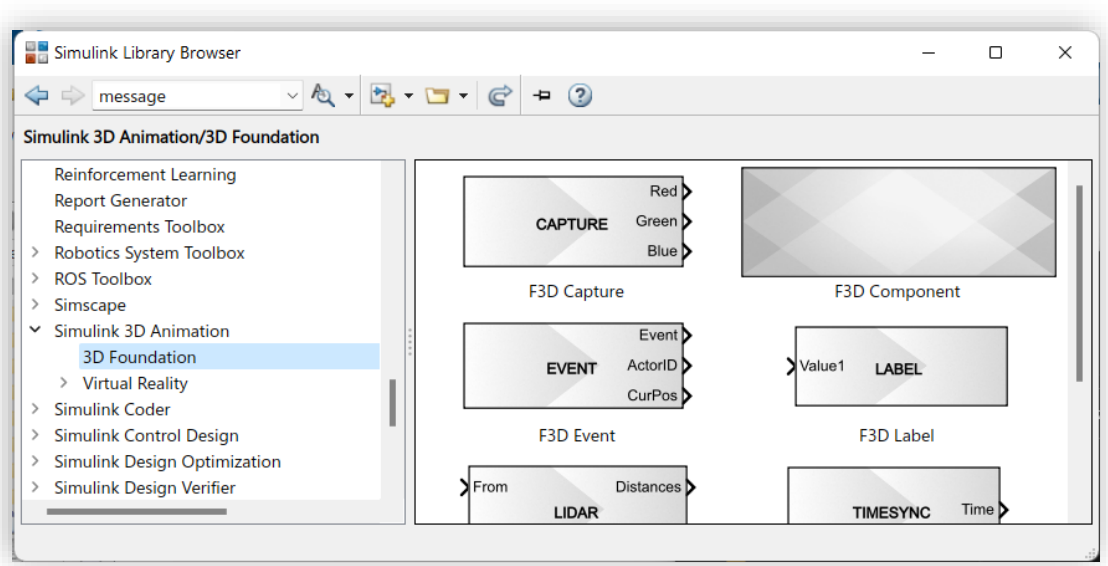

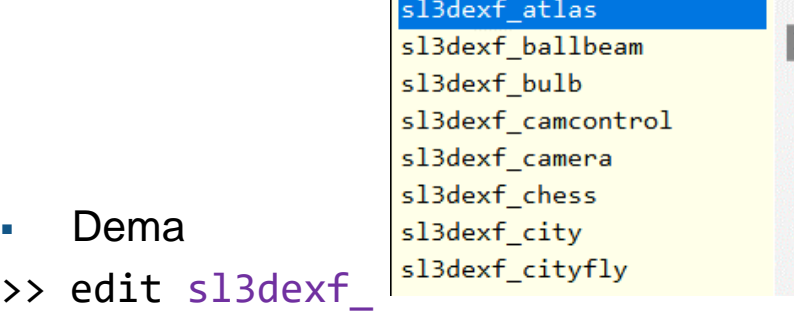

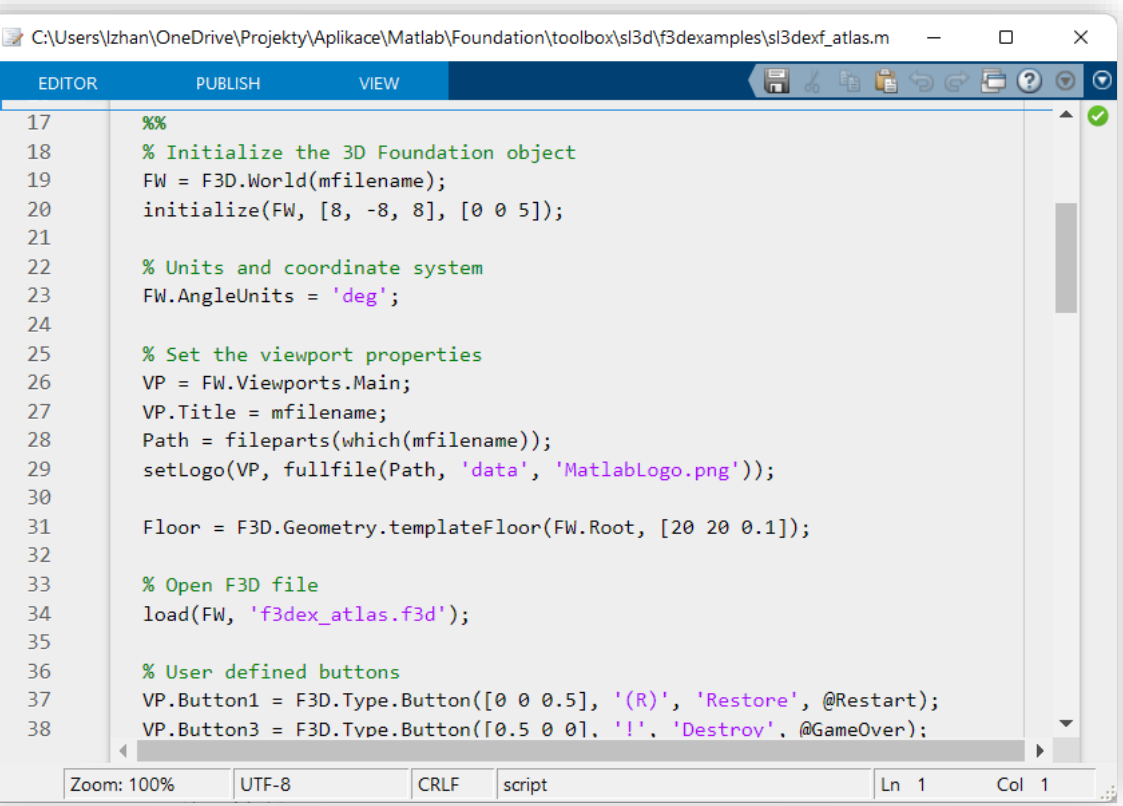

## **VYVINUTO V BRNĚ**

**…a taky trochu v Praze ;-)**

**16**

**BLAHO | DANĚK | HOUŠKA | PEKAŘ | ZHÁŇAL**